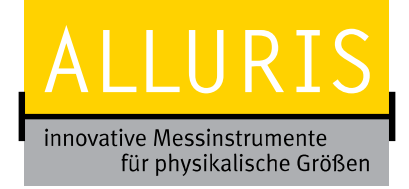

# **BEDIENUNGSANLEITUNG OPERATION MANUAL NOTICE D'UTILISATION INSTRUCCIONES DE SERVICIO ISTRUZIONI PER L'USO**

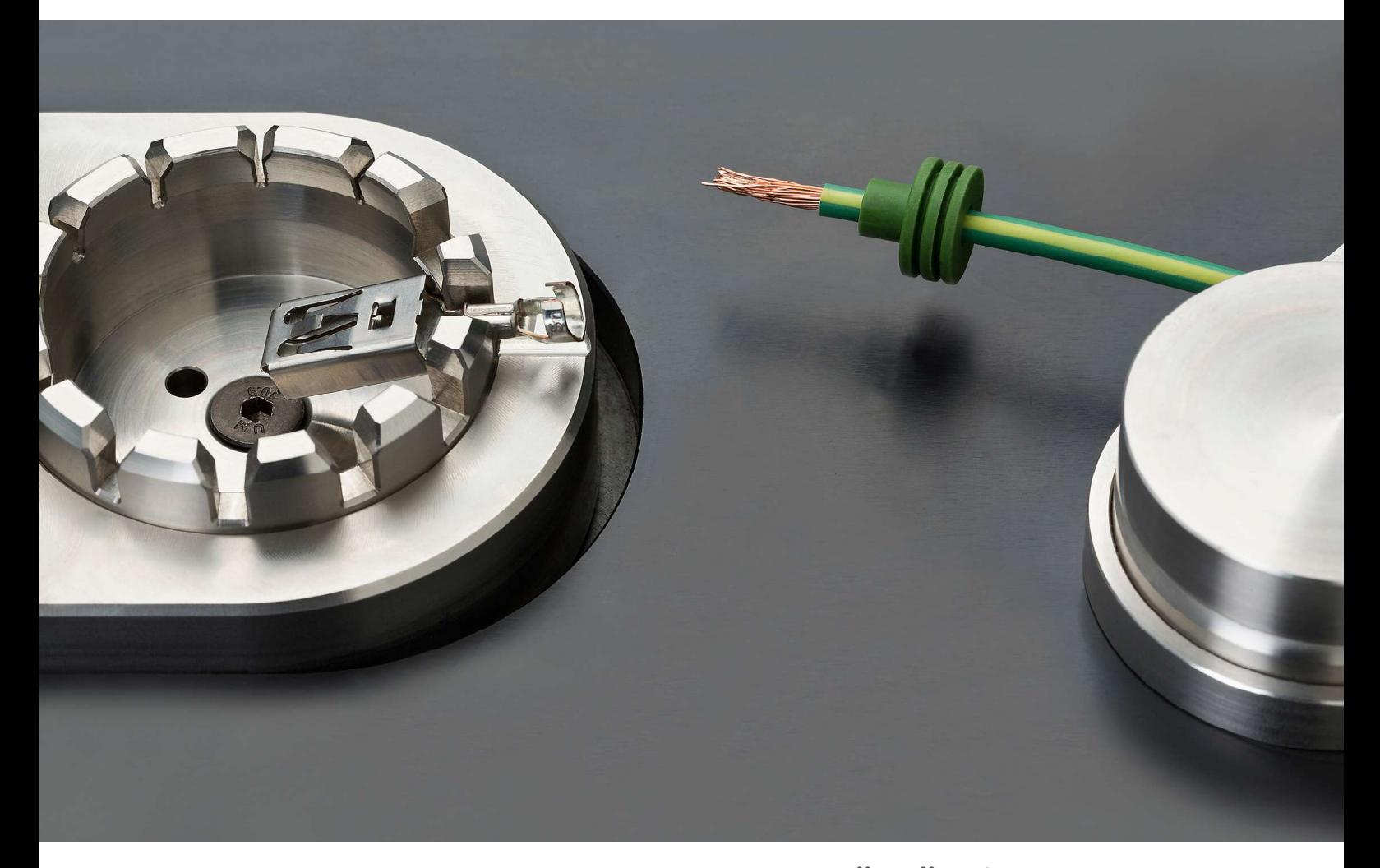

DIGITALES AUSZUGSKRAFTMESSGERÄT FÜR KABELVERBINDUNGEN **DIGITAL FORCE GAUGE FOR WIRE TERMINALS** DYNAMOMETRE NUMERIQUE PAR JONCTIONS DE CÂBLES **DINAMOMÉTRICO DIGITAL POR CABLES CON UNIONS ADECUADAS** DINAMOMETRI DIGITALES A DI CAVI CON CONNETTORI

(BDA VERSION 2.5)

Vielen Dank, dass Sie sich für eines unserer hochwertigen Messgeräte entschieden haben. Lesen Sie diese Bedienungsanleitung vor der Inbetriebnahme sorgfältig durch, damit Sie mit dem neu erworbenen Gerät sicher umgehen können, exakte und reproduzierbare Messungen vornehmen und Schäden vermeiden.

Nur geschultes Personal im gewerblichen und industriellen Bereich ist für die Nutzung dieses Messgerätes zugelassen. Bitte beachten sie unbedingt die Sicherheitshinweise.

Zusätzliche, aktuelle Informationen und Video-Tutorials zur Bedienung und dem sicheren Umgang mit diesem Messgerät finden Sie auch auf unserer Homepage www.alluris.de und dem Alluris Youtube-Kanal.

# Inhalt

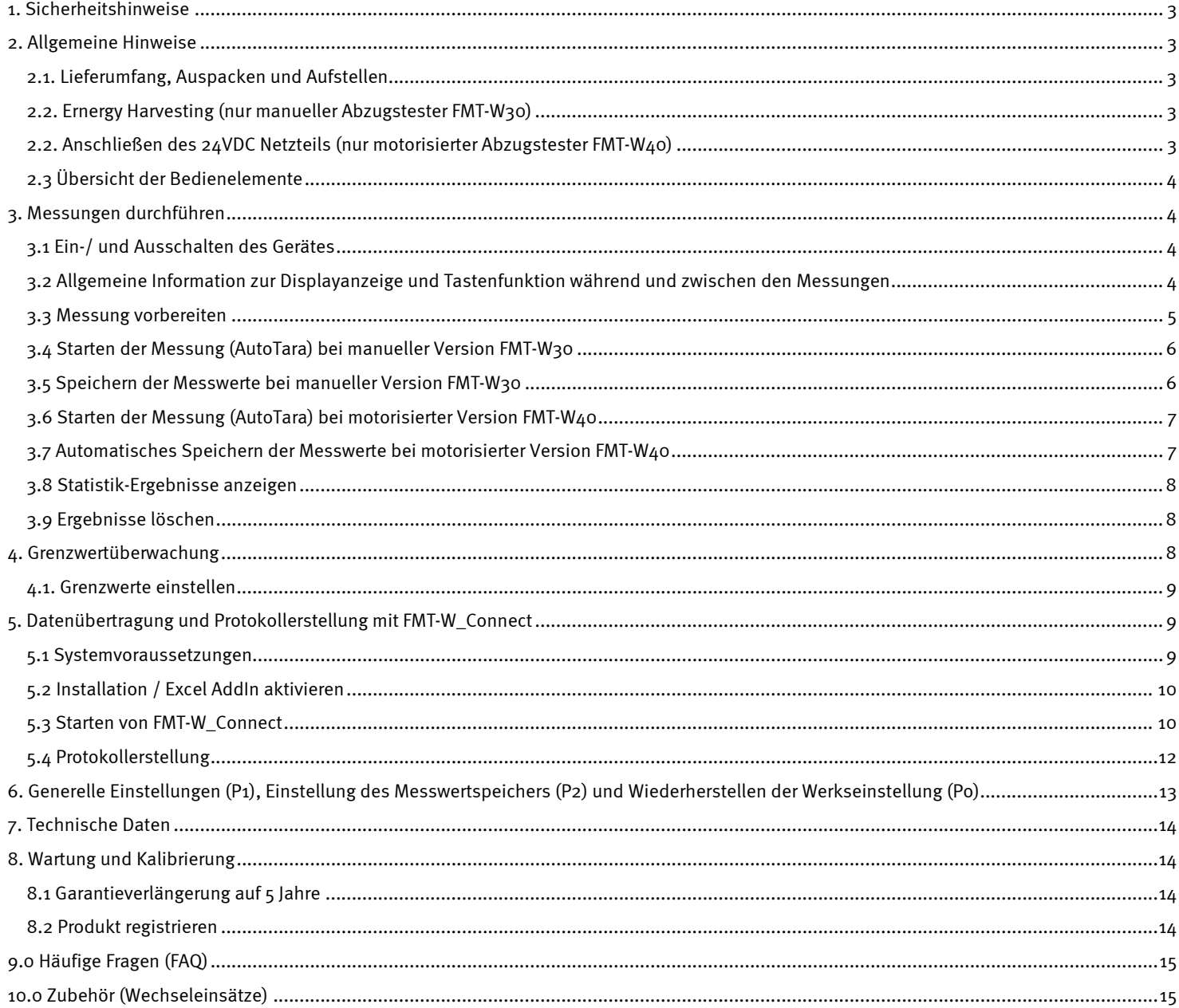

# 1. Sicherheitshinweise

Das Gerät dient zur Ermittlung der Zugfestigkeit (zerstörende Prüfung) von gelöteten und lötfreien Verbindungen von Kabeln mit entsprechenden Kabelverbindern wie Aderendhülsen, Steckkontakten, Crimpkontakten etc. im Rahmen der Qualitätssicherung oder Designvalidierung.

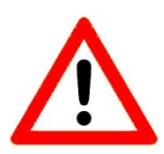

Die Messzelle kann durch Überlastung beschädigt werden. Beachten Sie den maximalen Messbereich von 1000N.

Transportieren und lagern Sie das Gerät sorgfältig. So verringern Sie das Risiko von Schäden durch ungewollte mechanische Einwirkung, die ggf. zur Zerstörung der Messzelle führt.

Beachten Sie, die für das Gerät zulässigen Umgebungsbedingungen. Das Gerät ist mit einer automatischen Temperaturkompensation für 5°0...40°C ausgestattet. Setzen Sie das Gerät nur in diesem Bereich ein.

Extrem häufige Nutzung (mehr als 1 Prüfzyklus pro Minute) kann bei der motorisierten Version FMT-W40 zu Überhitzung des Motors führen. Der Motor ist mit einem Überhitzungsschutz ausgestattet, setzen Sie das Gerät trotzdem nur bis zu einer Umgebungstemperatur von max. 30°C ein.

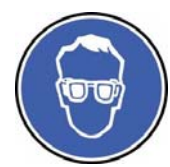

In Abhängigkeit vom zu prüfenden Material können beim Abriss des Kabels kleine Drahtabschnitte entstehen. Tragen Sie daher ggf. eine Schutzbrille und Schutzhandschuhe, um Verletzungen zu vermeiden.

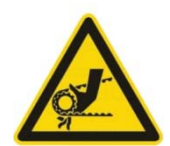

Berühren Sie während des Abzugs oder der Rückfahrt des Abzugsexzenters keine rotierenden Maschinenteile. Greifen Sie nicht den Kabelabschnitt zwischen dem Adapter zur Aufnahme des gecrimpten Kontakts und dem Abzugsexzenter. Auch bei den geringen Geschwindigkeiten oder manueller Betätigung des Handhebels besteht Verletzungsgefahr.

#### 2. Allgemeine Hinweise

#### 2.1 Lieferumfang, Auspacken und Aufstellen

Im Lieferumfang des Kraftmessgerätes sind folgende Teile enthalten:

- Grundgerät mit integrierter Elektronik
- Handhebel oder Rollenspannzeug
- USB Schnittstellenkabel (Art.Nr. FMI-931USB) für Erweiterungsoption mit Software FMT-W\_Connect
- CD mit Software FMT-W\_Connect (ohne Lizenzierung)
- Bedienungsanleitung
- 24V Netzteil (Art.Nr.: FMT-958) für motorisierte Abzugstester, 5V Netzteil (Art.Nr. FMI-946) für manuelle Abzugstester

Entfernen Sie den Transportschutz und stellen Sie das Basisgerät auf eine ebene, stabile Fläche. Die Oberfläche sollte sauber und fettfrei sein, um ein Rutschen des Instrumentes zu vermeiden. Beachten Sie, dass das Gewicht des Prüfgerätes ca. 14 kg beträgt.

Bitte bewahren Sie die Transportverpackung auf, um das Gerät zur regelmäßigen Kalibrierung sicher wieder versenden zu können. Als Option bieten wir Ihnen gerne auch einen robusten Transportkoffer (Art.Nr. FMT-918) an.

#### 2.2 Ernergy Harvesting (nur manueller Abzugstester FMT-W30)

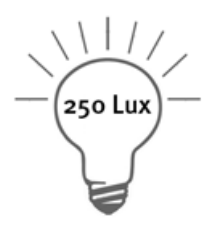

Das Gerät nutzt das am Arbeitsplatz vorhandene Licht als Energiequelle und sammelt diese auch, wenn es nicht eingeschaltet ist. Die überschüssige Lichtenergie wird im Gerät gespeichert, so dass eine kurzfristige Abdeckung der Solarzelle keinen Einfluss auf die Messung hat. Nach mehr als 2 Monaten Lagerung im Dunkeln sollten Sie vor der ersten Messung das Gerät ca. 8h dem normalen Umgebungslicht aussetzen oder über den USB-Anschluss schnellladen. Unabhängig davon erhält eine Pufferbatterie den Arbeitsspeicher des Prozessors.

Sollte das am Arbeitsplatz vorhandene Licht nicht ausreichen und instabile Messerte angezeigt werden, nutzen Sie bitte die USB-Ladebuchse für das optionale Netzgerät FMI-946.

#### 2.3 Anschließen des 24VDC Netzteils (nur motorisierter Abzugstester FMT-W40)

Das motorisierte Abzugskraftmessgerät FMT-W40 wird mit einem Universalnetzteil für 110-220VAC (50/60Hz) und Netzanschlusskabeln mit EU-Stecker und USA-Stecker geliefert. Wählen Sie das entsprechende Netzkabel aus, stecken Sie zunächst den DC-Stecker des Netzteils in die dafür vorgesehene Buchse auf der Rückseite des Gerätes und erst dann den Netzstecker in die Steckdose.

Der Stromverbrauch ist abhängig vom Betriebszustand des Antriebsmotors, das Netzteil liefert die maximal benötigten 3A. Verwenden Sie ausschließlich das mitgelieferte Netzteil (Art.Nr. FMT-958). Wenn Sie das Gerät längere Zeit nicht nutzen, empfehlen wir das Netzteil vom Stromnetz zu trennen, um unnötigen Stromverbrauch im Standby-Betrieb zu vermeiden.

# 2.4 Übersicht der Bedienelemente

- 1. I-Taste zum Ein-/ und Ausschalten des Gerätes (langer Tastendruck > 2s) und Starten der Messung.
- 2. S-Taste zum Speichern der ermittelten Abzugskraft, Aufrufen der gespeicherten Statistikwerte und Aufrufen der Einstellfunktionen (langer Tastendruck > 2s).
- 3. 0-Taste zum Tarieren und Löschen von Messwerten, sowie zur Navigation im Einstellmenü. 4. Display mit :
- 5-stelliger Anzeige des Messwertes und der Maßeinheit; Anzeige der Betriebsart Peak und der Grenzwertüberwachung; Ergebnisanzeige mit Pfeilen (unterhalb/oberhalb zulässigem Grenzwert). 5. USB-Buchse zum Anschluss des Datenkabels zur Nutzung der Datenübertragung FMT-W\_Connect
- zur Protokollerstellung.
- 6. Hirose-Buchse für Service und Justierung der Messzelle und zur Übertragung von Grenzwertsignalen.
- Solarzelle zur Energieversorgung.
- 8. Anschlussadapter mit 12 Schlitzen zur Aufnahme der Kabelverbindung.
- 9. Zugkraft-Excenter mit Handhebel zur Aufnahme des freien Kabelendes. Bei motorisierter Version FMT-W40 exzentrisch gelagertes Rollenspannzeug.
- 10. Bei motorisierter Version FMT-W40 DC-Buchse für 24V Netzteil und LED Statusanzeige.

# 3. Messungen durchführen

## 3.1 Ein-/ und Ausschalten des Gerätes

Schalten Sie das Gerät ein, indem Sie die I-Taste drücken. Nacheinander erscheinen nach dem Selbsttest des Displays 3 Informationsanzeigen, die Ihnen den Gerätetyp, das Datum der nächsten Kalibrierfälligkeit und den nominellen Messbereich zeigen (Fn). Durch einen langen Tastendruck auf die I-Taste können Sie das Gerät wieder ausschalten, bevor über die AUTO-OFF-Funktion (siehe Kap. 6) die selbsttätige Ausschaltung aktiviert wird (nur manueller Abzugstester FMT-W30).

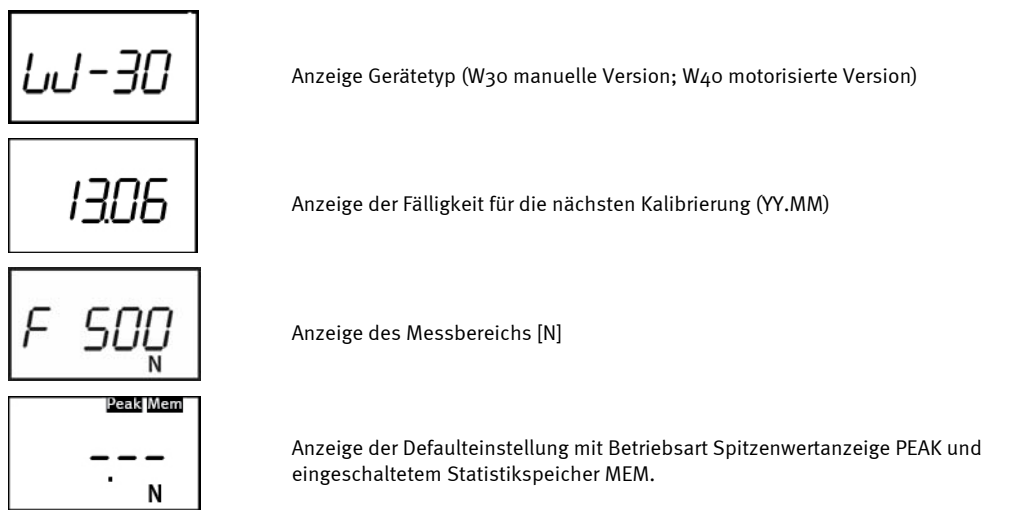

## 3.2 Allgemeine Information zur Displayanzeige und Tastenfunktion während und zwischen den Messungen

 $\rightarrow$ 

Nachdem der Selbsttest des Gerätes abgeschlossen ist (ca. 10sec.) zeigt das Display die Funktionssymbole Peak und Mem an, sowie die SI-Einheit Newton [N]. Die Symbole informieren, dass das Gerät im Messmodus PEAK mit schneller Messdatenerfassung (ca. 1kHz) mit Schleppzeigerfunktion arbeitet und die Messergebnisse im Statistikspeicher erfasst werden können.

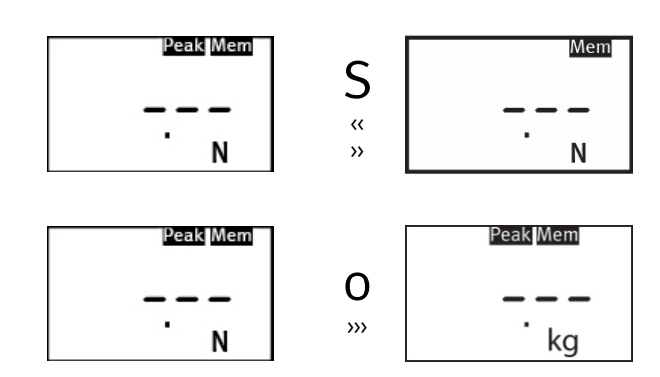

Betriebsart die Speicherfunktion nicht sinnvoll ist, da immer die aktuell im Display angezeigten Werte erfasst werden. Durch erneutes Drücken der S-Taste gelangen Sie zur Schleppzeigeranzeige. Peak Mem  $\Omega$ 

<u>้Lb</u>

Möchten Sie statt der Spitzenwertanzeige mit Schleppzeigerfunktion die aktuellen Werte der Messung im Display anzeigen, so drücken Sie die S-Taste. In der Anzeige erlischt das Peak-Symbol. Bitte beachten Sie, dass bei dieser

> Statt der SI-Einheit N können Sie durch Drücken der O-Taste auch das Ergebnis als kg oder lb (Pound) anzeigen lassen. Mit jedem Druck auf die O-Taste wechseln Sie die Anzeigeeinheit.

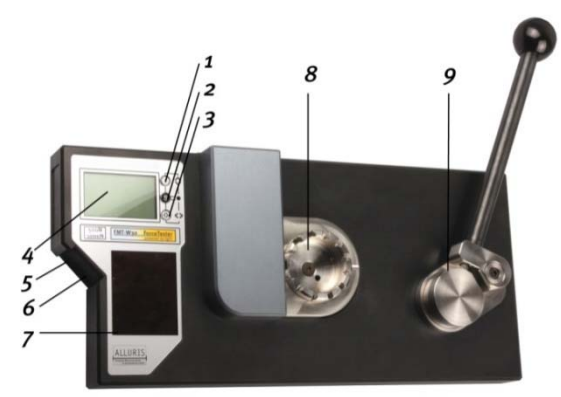

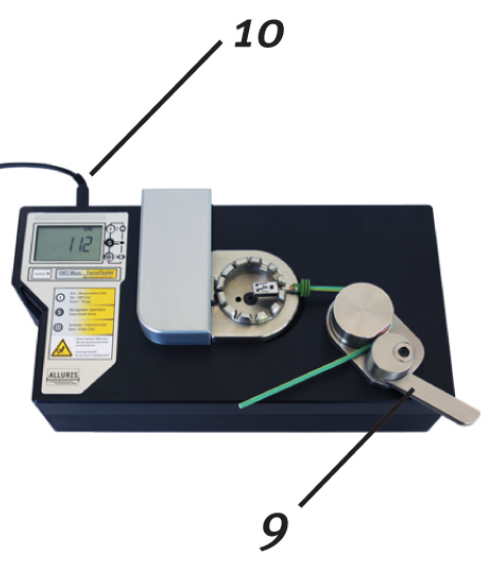

#### 3.3 Messung vorbereiten

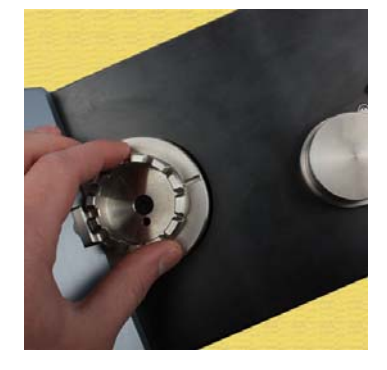

Um die Messung vorzubereiten, wählen Sie zunächst die kleinste geeignete Schlitzbreite für den zu prüfenden Kabeldurchmesser und richten diesen in einer 3 Uhr Position aus.

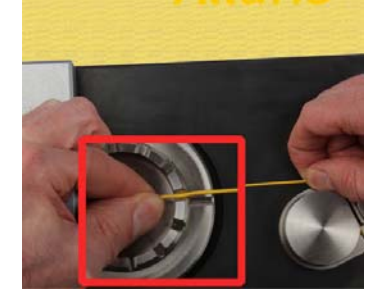

Das Kabel sollte möglichst leicht im Schlitz anliegen und der Kontakt sich im Inneren des Adapters abstützen.

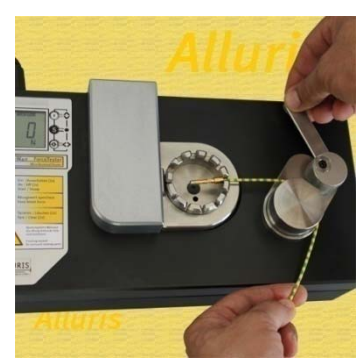

Dann legen Sie die Kabelverbindung in den Anschlussadapter, so dass die Hülse des Kabelverbinders sicher im Innenring des Prüfadapters anliegt und nicht durch den Schlitz gezogen werden kann. Der Zugkraft-Exzenter mit dem Hebelarm sollte in der Ausgangsposition eingerastet und voll geöffnet sein.

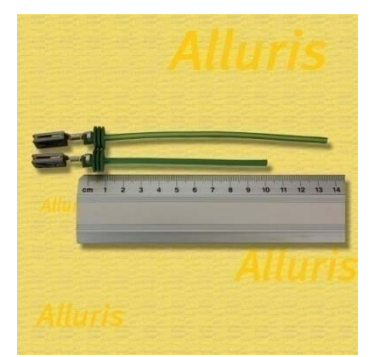

Für das manuelle Abzugskraftmessgerät benötigen Sie ein freies Kabelende von mindestens 14cm, beim motorisierten Auszugskraftmessgerät mindestens 10cm.

Die maximale Abzugslänge betägt ca. 70mm, sowohl bei den manuellen als auch bei den motorischen Auszugkraftmessgeräten mit einem Kabeldurchmesser von 3,6mm.

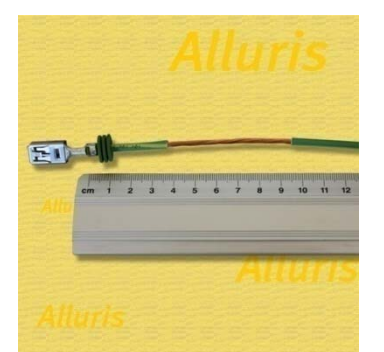

Sollte der Kabelmantel zu weich sein, oder aus der Crimpverbindung gezogen werden, sollten Sie zur Ermittlung der Crimpfestigkeit den Mantel im Bereich von 4cm bis 8cm Abstand von der zu prüfenden Verbindung abisolieren.

# 3.4 Starten der Messung (AutoTara) bei manueller Version FMT-W30

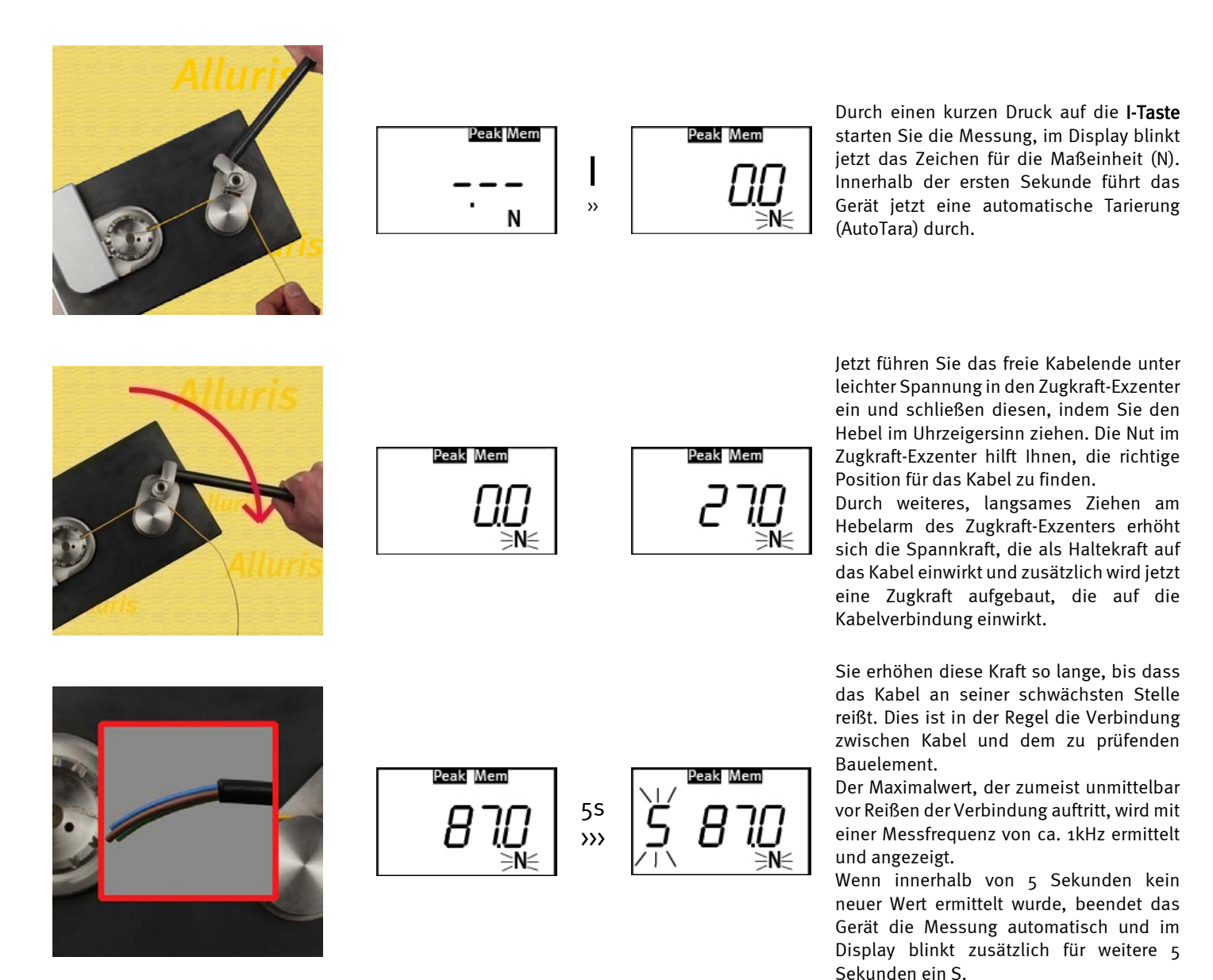

3.5 Speichern der Messwerte bei manueller Version FMT-W30

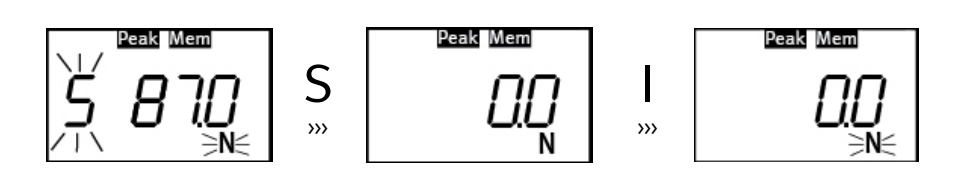

Sie können beim manuellen Abzugstester FMT-W30 das Ergebnis einer Messung speichern, indem Sie die S-Taste drücken, solange im Display noch die Anzeigeeinheit (N) blinkt oder nach abgeschlossener Messung ein S im Hauptdisplay zum Speichern auffordert. Der zuletzt im Display angezeigte Wert wird dann in der Statistik erfasst. Der Wert wurde registriert, wenn der Buzzer kurz doppel-piept. Nach dem Speichern wird die Anzeige auf 0.0 zurückgesetzt und Sie können die nächste Messung beginnen, indem Sie wieder die I-Taste drücken.

(Bei der motorisierten Version FMT-W40, kann durch Drücken der S-Taste zu jedem beliebigen Zeitpunkt ein Wert gespeichert werden. Die Messung endet jedoch nicht mit dem Speichern, sondern grundsätzlich erst, wenn der Zugexzenter sich wieder in Startposition befindet).

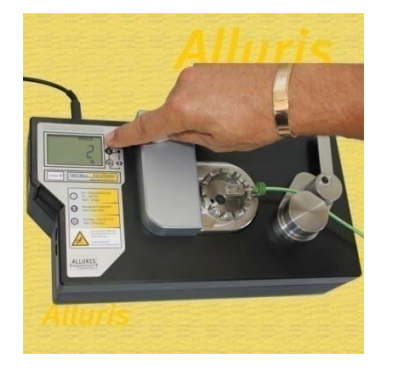

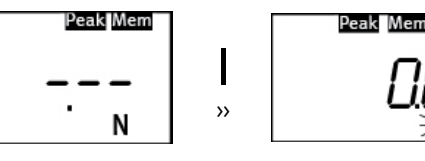

Durch einen kurzen Druck auf die I-Taste starten Sie die Messung, im Display blinkt jetzt das Zeichen für die Maßeinheit (N). Innerhalb der ersten Sekunde führt das Gerät eine automatische Tarierung (AutoTara) durch und anschließend startet der Motor mit der eingestellten Abzugsgeschwindigkeit.

Falls die Mindestkraft für die automatische Brucherkennung (mit P18 aktivieren) nicht erreicht wird, fährt der Antrieb bis zum Endschalter und danach automatisch zurück auf die Startposition. Wenn Sie die I-Taste drücken fährt der Zugexzenter in die Ausgangsposition zurück und die Messung stoppt.

Bei Erreichen der Grenzkraft beginnt ggf. eine eingestellte Haltezeit (Default 0s). Nach dieser Zeit fährt der Antrieb, abhängig vom eingestellten Fahrprofil entweder weiter, bis das Kabel reißt (Default), oder zurück auf die Startposition.

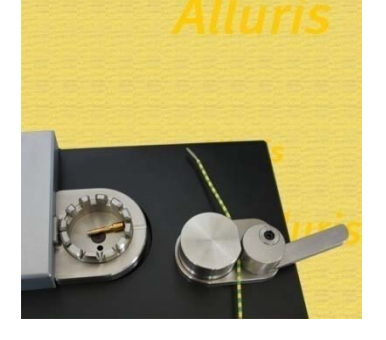

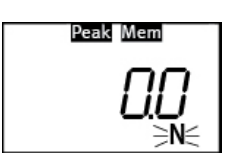

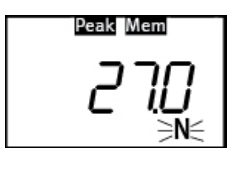

Während der kompletten Fahrt ist ab erstmaligem Erreichen von 25% der Grenzkraft (P3) bzw. maximal 40N eine Brucherkennung aktiv (mit P18 aktivieren). Sobald diese Grenze wieder unterschritten wird, fährt der Zugexzenter zurück auf die Startposition.

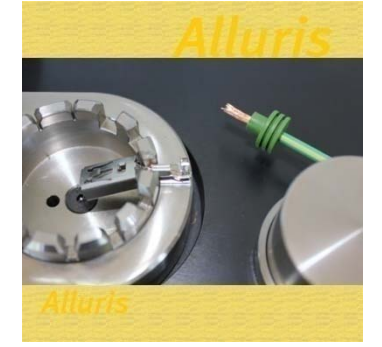

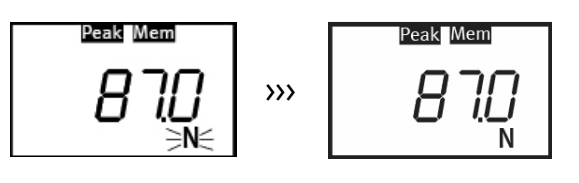

Durch Drücken der S-Taste bei laufender Messung (Einheit blinkt) können Sie den Messwert jederzeit im Statistikspeicher ablegen. Der Wert wurde registriert, wenn der Buzzer kurz doppel-piept.

Pro Messzyklus kann nur einmal gespeichert werden.

#### 3.7 Automatisches Speichern der Messwerte bei motorisierter Version FMT-W40

Die motorisierte Version FMT-W40 kann die Messwerte automatisch speichern. Hierzu muss die Messwertspeicherung aktiviert sein (Menüpunkt P21=1) und der Menüpunkt P22 auf einen der drei möglichen Aufzeichnungspunkte in der Lastkurve eingestellt werden. Es ist möglich den Wert:

- (1) bei Beginn der Wartezeit bzw. Erreichen der Grenzkraft;
- (2) am Ende der Wartezeit;
- (3) bei Abriss;
- (4) bei Rückfahrt
- (0) oder nicht automatisch

zu speichern. Siehe hierzu auch Kapitel 6. Die Einstellung kann sehr komfortabel auch mit FMT-W\_Connect vorgenommen werden.

#### 3.8 Statistik-Ergebnisse anzeigen

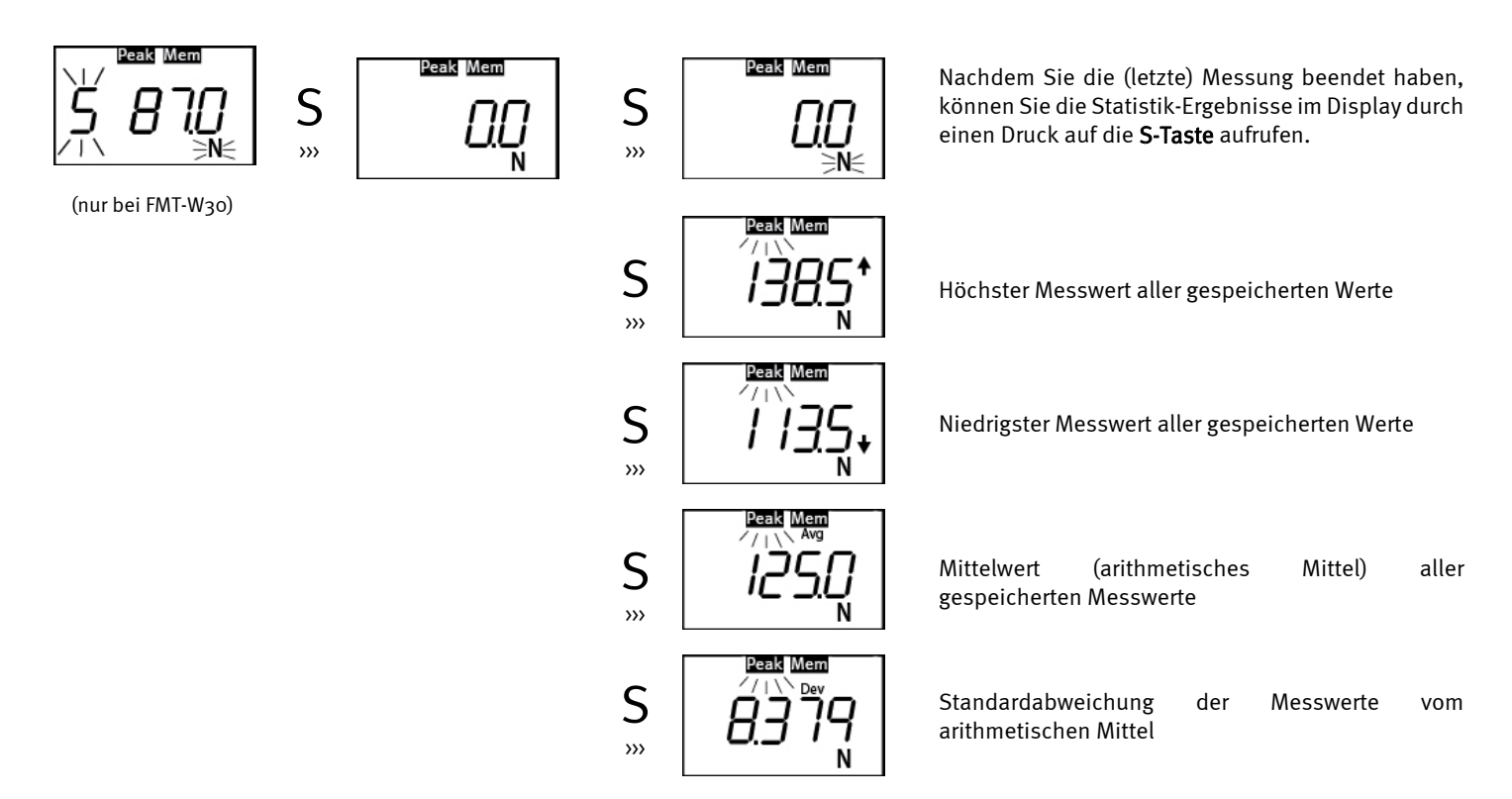

Mit der optionalen Software FMI-W Connect werden die Statistikdaten mit den Prüfdaten des Abzugskraftmessgeräts und den Auftragsdaten ergänzt. Außerdem lassen sich bei angeschlossener USB-Schnittstelle auch alle Einzeldaten übertragen und dokumentieren. Beim manuellen Auszugskraftmessgerät FMT-W30 muss das USB-Kabel während der kompletten Messreihe gesteckt sein, um alle Einzeldaten zu speichern.

#### 3.9 Ergebnisse löschen

Sie können den Speicherinhalt der jeweiligen Ergebnisanzeige (aktueller Wert oder PEAK-Wert) durch einen Druck auf die o-Taste löschen, bzw. tarieren. Im Display wird dann der Messwert "0.0" angezeigt. Durch langes Drücken der 0-Taste löschen Sie alle gespeicherten Werte und die Statistikwerte gleichzeitig. Danach können Sie die Basiseinstellungen verändern und Grenzwerte neu eingeben.

Die Speicher und Statistikfunktionen können deaktiviert werden. (siehe Kap. 6)

## 4. Grenzwertüberwachung

In Abhängigkeit von der Kabelstärke und der zugrunde gelegten Norm, sollten folgende Zugfestigkeiten mindestens erreicht werden. In allen hier angegeben Normen kann mit einer Abzugsgeschwindigkeit von 100mm/min gearbeitet werden. Diese ist bei der motorisierten Version FMT-W40 werkseitig eingestellt. Mit Hilfe der Software FMT-W\_Connect lassen sich andere Abzugsgeschwindigkeiten parametrisieren.

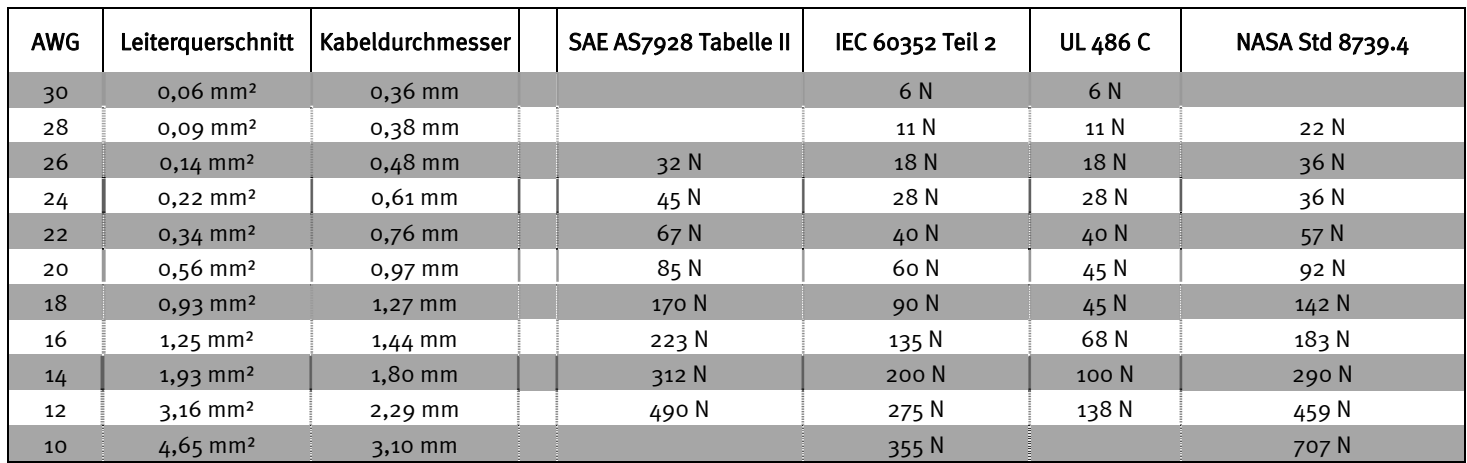

Anmerkungen: DIN 41611/3 ist ersetzt durch DIN IEC 60352 Part 2 MIL-T-7928 ist ersetzt durch SAE AS7928 Table II BS5B178 und UL486A entspricht IEC 60352 Part 2 FMT-W\_Connect hält eine Vielzahl an weiteren Normen aktualisiert bereit

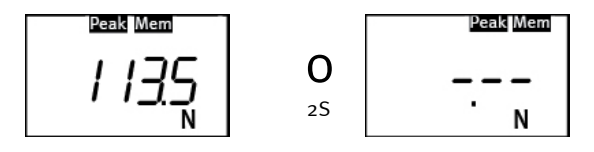

Sie können diese Werte in der Grenzwertüberwachung festlegen. Der untere Grenzwert aktiviert den Buzzer (bei FMT-W30 nur mit angeschlossenem USB-Kabel). Mit einem unterbrochenen Piepston wird signalisiert, dass der erforderliche Wert noch nicht erreicht wurde, nach Überschreiten des oberen Grenzwertes wechselt die Anzeige im Display auf Pfeil nach oben und der kontinuierliche Ton zeigt an, dass die Mindestfestigkeit erreicht wurde. Sie können diese Funktion ggf. auch Nutzen, um nicht-zerstörend zu prüfen.

#### 4.1 Grenzwerte einstellen

Um Grenzwerte einfach und entsprechend den oben aufgeführten Normen einzustellen, empfehlen wir die Nutzung der optionalen Software FMT-W. Connect, die mit Hilfe einer Auswahltabelle die Grenzwerte ermittelt und die notwendigen Einstellungen im Auszugskraftmessgerät vornimmt. Sie können Grenzwerte jedoch auch direkt am Gerät einstellen, indem Sie im Hauptmenü, nachdem alle vorherigen Messdaten gelöscht wurden, für 2 Sekunden die S-Taste drücken, bis P1 im Display erscheint und dann mit der I-Taste den Menüpunkt P3 für den oberen und P4 für den unteren Grenzwert (Buzzer wird aktiviert) auswählen.

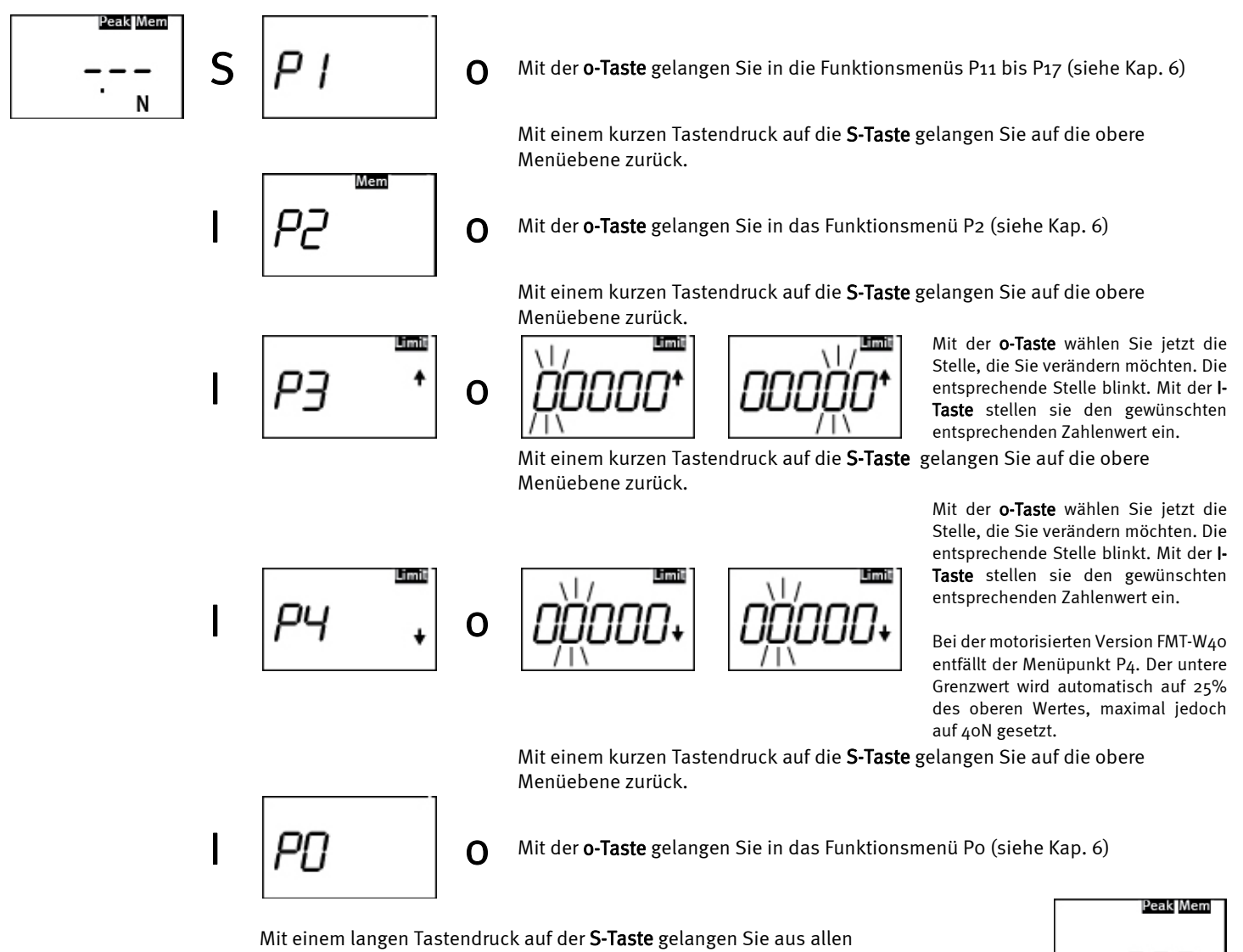

Menüebenen wieder in das Hauptmenü zurück.

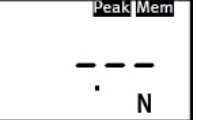

Die Grenzwertüberwachung wird deaktiviert, indem alle Werte auf 0 zurückgesetzt werden oder indem Sie die Werkseinstellungen mit der Funktion P0 wiederherstellen (siehe Kap. 7). Bei P3 = 0 bleibt die Brucherkennung bei 40 N trotzdem aktiv.

# 5. Datenübertragung und Protokollerstellung mit FMT-W\_Connect

Als optionales Zubehör bieten wir eine spezielle Dokumentations-Software an, mit der Sie unter Nutzung der USB-Schnittstelle und MS Excel das Messgerät an einen PC anbinden. Mit Hilfe dieser Software können Sie:

- die Auflösung erhöhen
- die Betriebsarten, Automatisches Speichern und Abzugsgeschwindigkeiten für die motorisierte Version FMT-W40 konfigurieren
- die Grenzwertüberwachung für die Mindest-Zugfestigkeit auf Basis der internationalen Normen für gecrimpte Kabelverbindungen einstellen, die Prüfergebnisse als PDF-Datei dokumentieren, drucken und speichern
- die Umrechnungsfaktoren zwischen der SI-Einheit und Gewichtseinheiten der tatsächlichen Gravitation am Aufstellungsort anpassen

#### 5.1 Systemvoraussetzungen

Zur Nutzung der Software benötigen Sie einen PC oder Notebook mit freier USB-Schnittstelle mit Betriebssystem Windows 7 / 8 /10 (32 oder 64 Bit), und als Basis Programm MsOffice 2007 - 2016 resp. MsExcel 2007 - 2016 (32 Bit). Für die Installation der Software benötigen Sie Administrator-Rechte auf der Arbeitsstation. Sie sollten die Software mit den entsprechenden USB-Treibern installieren, bevor Sie das Gerät zum ersten Mal an Ihre Arbeitsstation anschließen. Passende USB-Treiber befinden sich auf der Installations-CD.

#### 5.2 Installation / Excel AddIn aktivieren

Die Installation der Software FMT-W\_Connect erfolgt bei Einlegen der mitgelieferten CD automatisch. Anschließend müssen Sie in Microsoft Excel das AddIn aktivieren. Bei Excel 2007 erfolgt dies durch Aufrufen der Office Schaltfläche, bei Excel 2010 durch Aufrufen der Schaltfläche Datei (ganz oben links), dann Auswahl der Excel Optionen. Wählen Sie anschließend Add-Ins und drücken Sie in der Rubrik Verwalten (am unteren Rand des Fensters Excel-Add-Ins) die Schaltfläche [Gehe zu …]. In der Tabelle der verfügbaren Add-Ins können Sie jetzt über Durchsuchen von C:\Programme\Alluris\FMT-W\_Connect\Add-In\FMT-W\_Connect.xla, auswählen.

Nach der Installation öffnen Sie die Exceldatei mit Formularfunktion (C:\Programme\Alluris\FMT-W\_Connect\Formular.xlsx). Anschließend können Sie unter dem neuen Menüpunkt Add-Ins in Excel FMT-W\_Connect auswählen. Zur Nutzung der Datenübertragungs- und Protokollsoftware wählen Sie START, die Untermenüs sind nachfolgend erläutert.

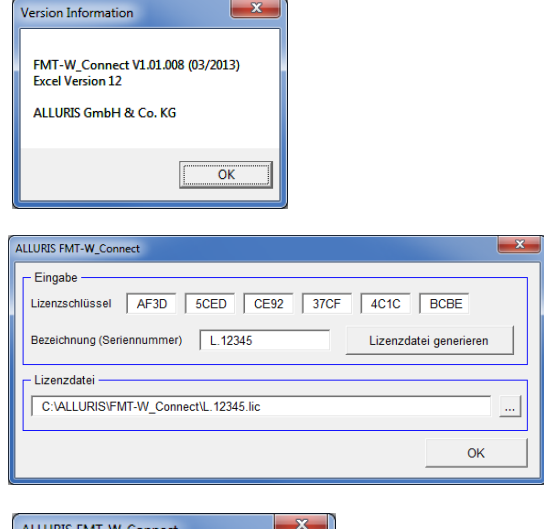

#### Version

Hier erhalten Sie wesentliche Informationen zur Version der installierten Software.

#### Lizenz

Nach der erstmaligen Installation der Software muss eine Lizenzdatei erzeugt werden. Sie erhalten hierzu einen Lizenzschlüssel, der zum jeweiligen Messgerät passen muss. Geben Sie hierzu die auf dem Typenschild verzeichnete Seriennummer, sowie den erhaltenen Lizenzschlüssel ein und klicken auf [Lizenzdatei generieren].

#### Language

Wählen Sie hier Ihre Sprachversion aus.

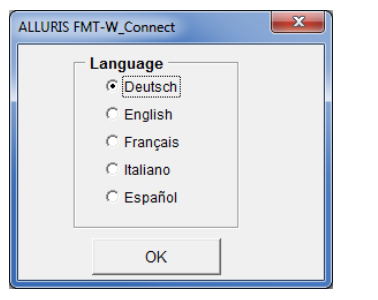

# 5.3 Starten von FMT-W\_Connect

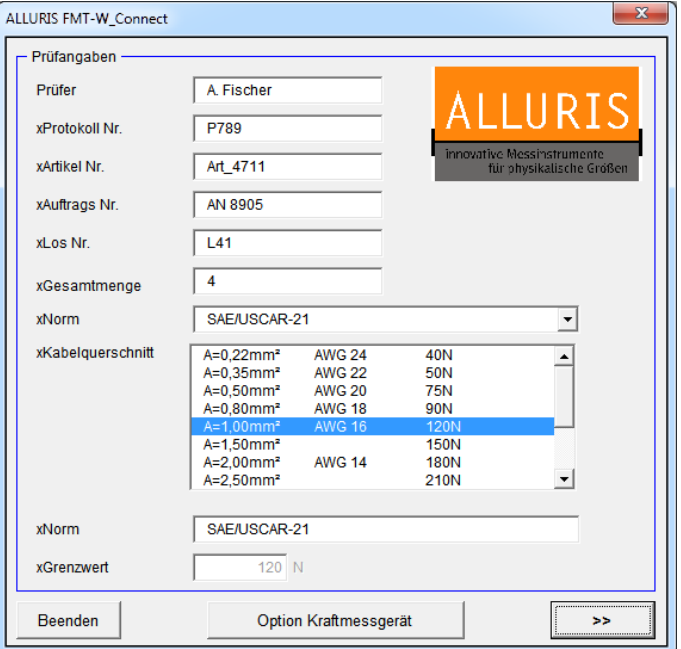

Öffnen Sie die Excel-Datei mit Formularfunktion im Windows Startmenü > Alle Programm > Alluris > FMT-W\_Connect > Formular.

Bearbeiten Sie über die Schaltfläche [Option Kraftmessgerät] ggf. die Geräte- und Prüfparameter.

Geben Sie die für Ihr Messprotokoll notwendigen Prüf- und Auftragsdaten in die entsprechenden Felder ein. Die Angabe Gesamtmenge wird zur Berechnung der relativen Anzahl der Prüfmenge benötigt. Diese Auftragsdaten werden automatisch mit den Basisangaben zum Kraftmessgerät gespeichert.

Wählen Sie anschließend im Feld Norm oben eine bereits hinterlegte Prüfnorm aus. Im Feld Kabelquerschnitt werden entsprechende Kabelabmessungen zur Auswahl angezeigt. Im Feld Grenzwert wird der Wert der minimalen Auszugsfestigkeit zu der ausgewählten Norm und der Kabeldimension angezeigt. Wenn Sie im Feld Norm die Option >Benutzerdefiniert< wählen, können Sie die minimale Auszugsfestigkeit im Feld Grenzwert manuell eintragen.

Im nachfolgenden Feld Norm kann die Normenbezeichnung manuell bearbeitet werden, z.B., wenn Sie benutzerdefiniert andere Grenzwerrte eingestellt haben.

Mit Bestätigung von [>>] werden die Grenzwerte auf das Kraftmessgerät übertragen.

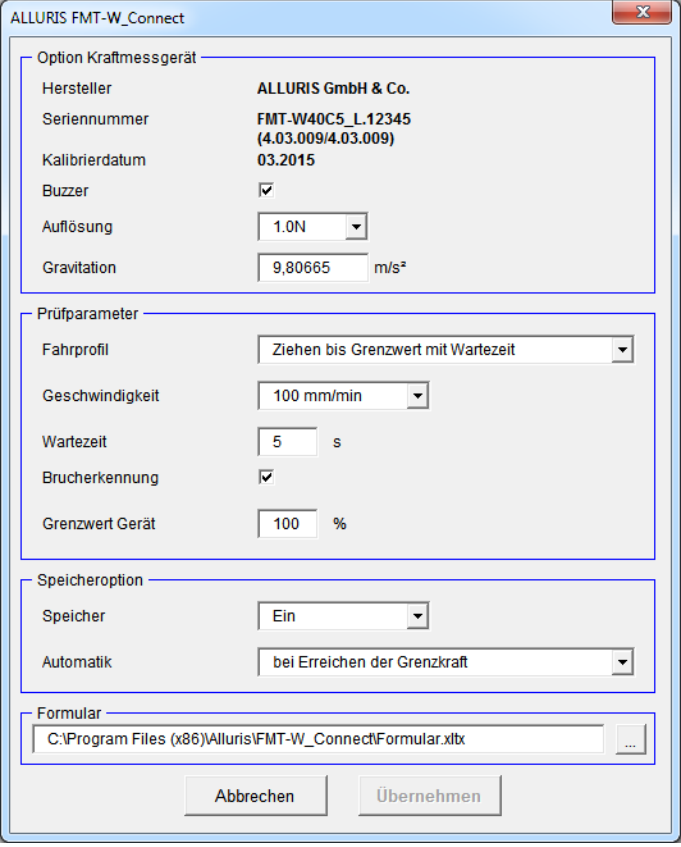

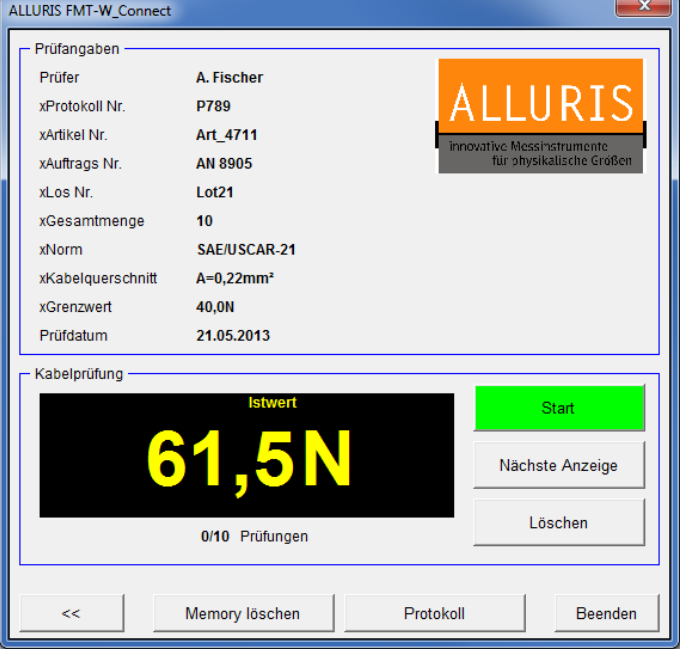

#### Option Kraftmessgerät

Sie können mit dieser Funktion die Auflösung Ihres Gerätes anpassen sowie den Buzzer ein- oder ausschalten. Außerdem können Sie die Gravitationskonstante an Ihre lokalen Verhältnisse anpassen. Diese Änderung ist nur dann sinnvoll, wenn Sie in anderen Einheiten als der SI-Einheit Newton arbeiten und an Ihrem Einsatzort wesentlich andere Gravitationsverhältnisse herrschen.

Bevor Sie hier eine Änderung vornehmen, informieren Sie sich bitte auf unserer Website oder kontaktieren Sie unseren technischen Service.

#### Prüfparameter (nur FMT-W40)

Das motorisierte Abzugskraftmessgerät FMT-W40 kann sowohl für zerstörende als auch für nicht zerstörende Prüfungen eingesetzt werden. Für nicht zerstörende Prüfungen wählen Sie im Feld Fahrprofil die Option >Ziehen bis Grenzwert<. Sie können die Abzugsgeschwindigkeit im Feld Geschwindigkeit anpassen. Zusätzlich lässt sich eine Haltezeit nach Erreichen des eingestellten oberen Grenzwertes einstellen. Der Antrieb stoppt dann, sobald der Grenzwert erreicht ist und setzt das gewählte Fahrprogramm fort, sobald die Haltezeit abgelaufen ist.

Sie können die automatische Brucherkennung ein- und ausschalten (siehe Kapitel 3.6).

Im Feld Grenzwert Gerät können Sie einen höheren Grenzwert parametrieren als die Norm vorgibt. Wählen Sie hier beispielsweise "120 %" und gibt die Norm als Grenzwert 30 N vor, so wird das Gerät auf den Wert 36 N parametriert. Auf diese Weise kann im Prüfverlauf weiter gezogen werden als der Grenzwert vorgibt, um ein Relaxieren des Prüflings zu kompensieren. Die Überprüfung bezieht sich weiterhin auf den Norm-Grenzwert von 30 N und wird auch so protokolliert.

#### Speicheroption (nur FMT-W40)

Sie können die Messwerte automatisch speichern. Bestimmen Sie den Zeitpunkt der Messwertspeicherung, indem Sie den Speicher aktivieren und die Automatik einstellen auf:

- Erreichen der Grenzkraft
- Ende der Wartezeit
- Abriss
- Beginn der Rückfahrt

#### Formular

In diesem Eingabefeld können Sie den Speicherort der Formularvorlage bestimmen oder über die Schaltfläche […] eine vorhandene Datei auswählen. Dieses Formular wird bei Start des Add-In FMT-W\_Connect automatisch geöffnet.

Sie können jetzt, wie zuvor beschrieben, mit Ihrem Messgerät arbeiten. Die Software zeichnet Ihre Messergebnisse jedes Mal auf, wenn sie am Gerät die S-Taste drücken. Alternativ können Sie das Gerät auch am Bildschirm ihres PCs oder Notebooks fernbedienen.

Nachdem Sie die Prüfungen abgeschlossen haben, können Sie durch Drücken der Taste [PROTOKOLL] automatisch ein Prüfprotokoll als PDF-Datei generieren und abspeichern.

Bevor Sie mit einem neuen Prüflos beginnen, löschen Sie den Datenspeicher [MEMORY LÖSCHEN].

Mit [BEENDEN] verlassen Sie das Programm.

Mit der Schaltfläche [<<] könen Sie zum vorherigen Dialog wechseln.

## 5.4 Protokollerstellung

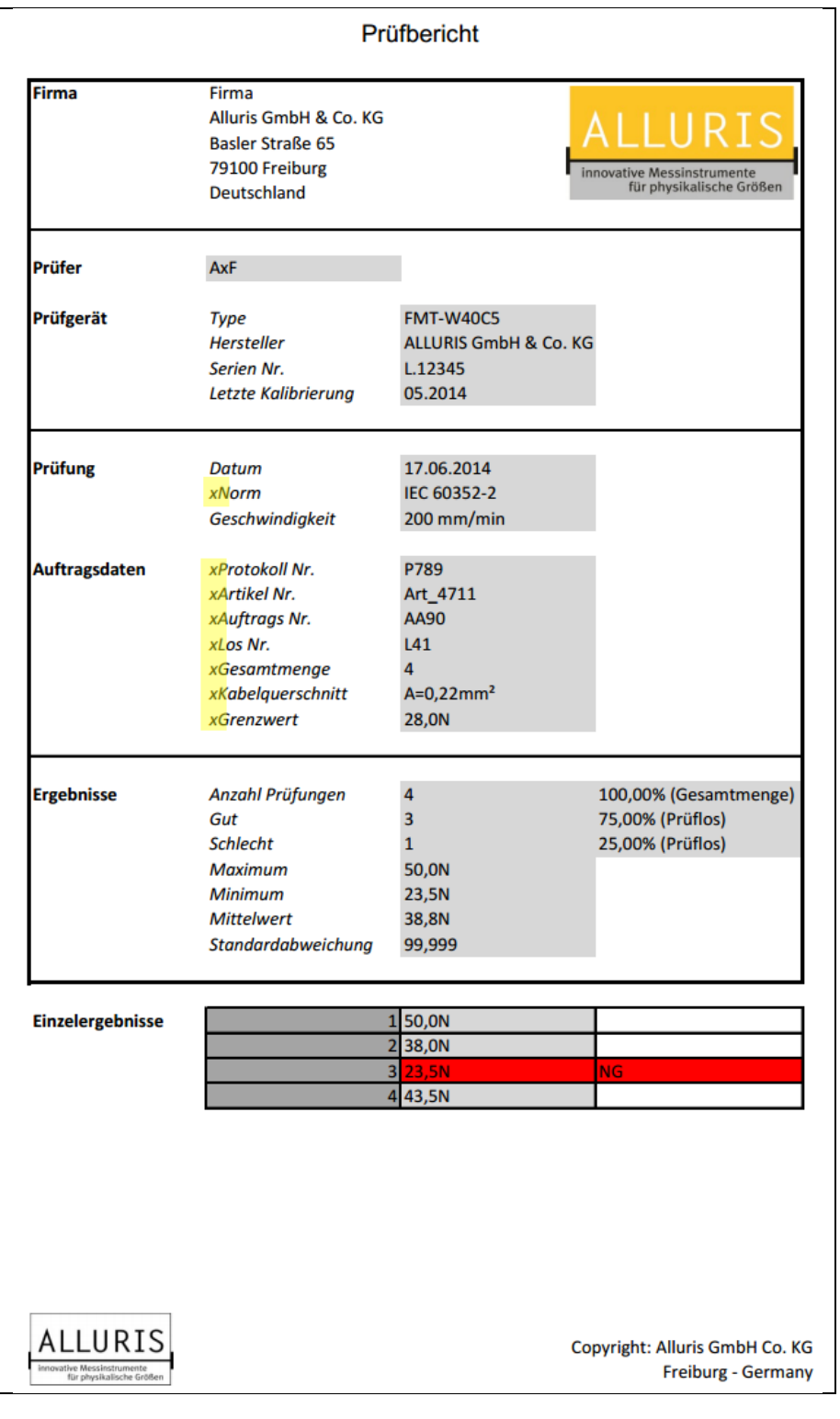

Der Prüfbericht wird automatisch als PDF-Datei erstellt und im Verzeichnis C:\Alluris\FMT-W\_Connect\"Seriennummer des Gerätes"\ "Jahreszahl"\ abgelegt.

Sie können den Bericht speziell für Ihre Firma anpassen und Ihr Firmenlogo einbinden. Die Formularvorlage des Prüfberichts finden Sie unter C:\Programme\Alluris\FMT-W\_Connect\ Formular.xlsx.

Die grau hinterlegten Felder werden durch die entsprechende Eingabe im Programm FMT-W\_Connect oder automatisch mit den Basisdaten der Prüfmaschine gefüllt.

Die Beschreibungstexte der Auftragsdaten (im Original mit x gekennzeichnet) können Sie an Ihre Bedürfnisse anpassen. Diese Texte erscheinen dann auch im Dialog-Fenster. (siehe Seite 10, Abbildung unten)

Die Einzelergebnisse werden am Ende des Protokolls aufgeführt.

# 6. Generelle Einstellungen (P1), Einstellung des Messwertspeichers (P2) und Wiederherstellen der Werkseinstellung (Po)

Sie können die generellen Einstellungen des Auszugskraftmessgerätes verändern, indem Sie nach dem Einschalten durch Drücken der S-Taste für ca. 2 Sekunden die Funktion P1 aufrufen. Mit der I-Taste wählen Sie das Einstellmenü P1 bis P4. Drücken Sie die o-Taste, um in die nächste Menüebene zu wechseln.

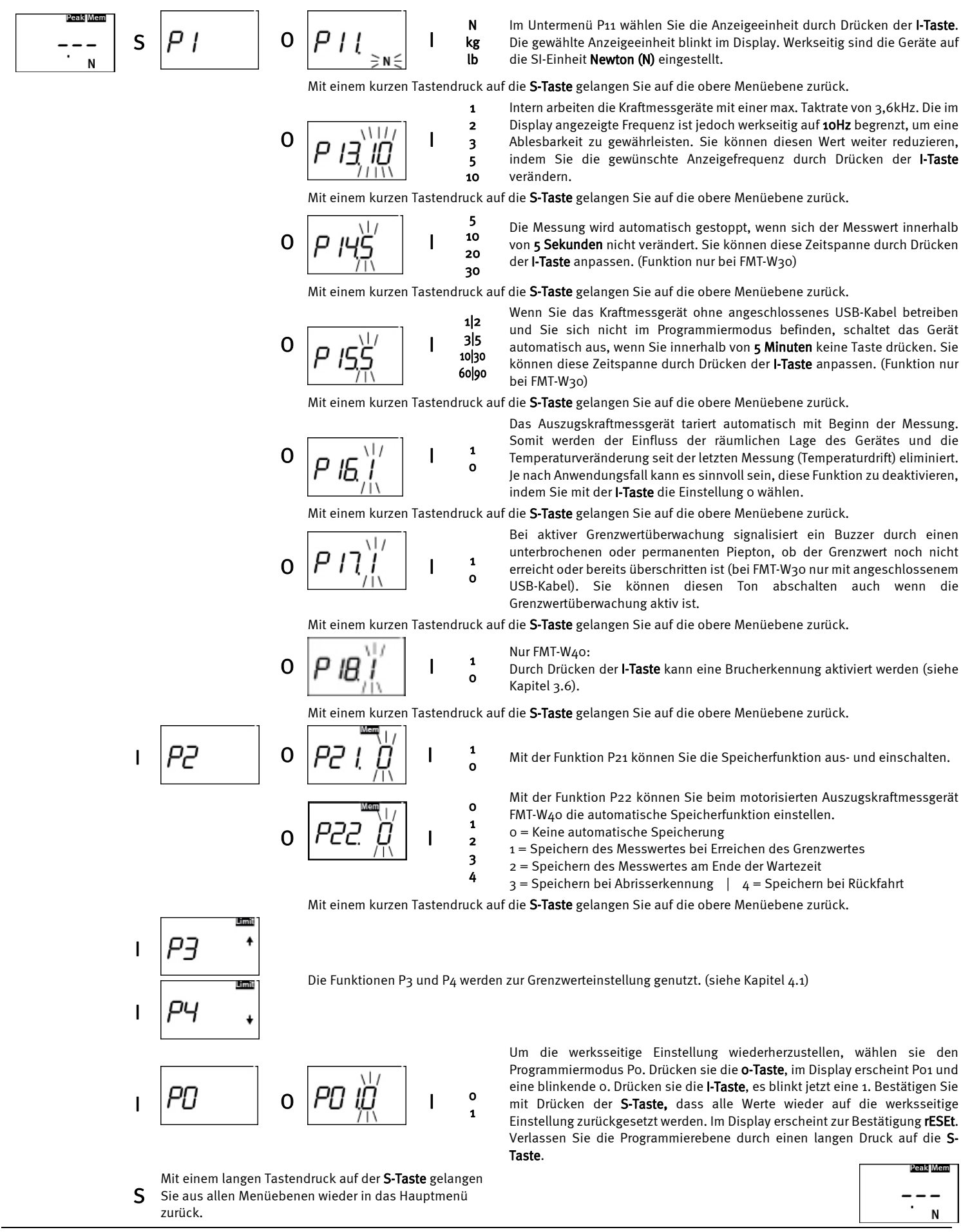

# 7. Technische Daten

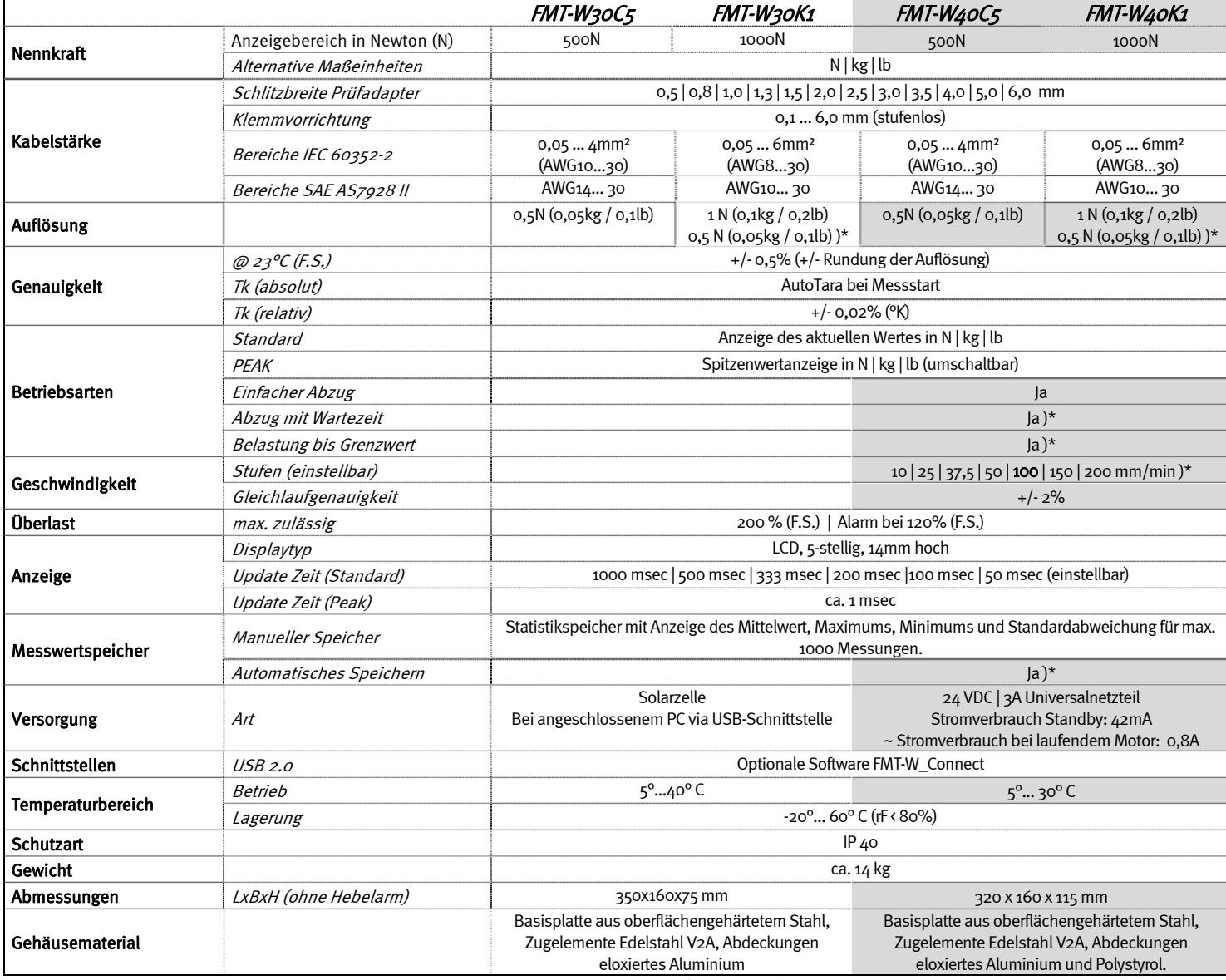

)\* Funktion/Spezifikation erfordert optionale Software FMT-W-Connect

## 8. Wartung und Kalibrierung

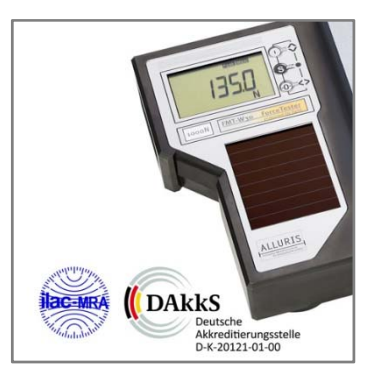

Das Gerät ist bei bestimmungsgemäßem Gebrauch wartungsfrei. Achten Sie darauf, dass keine Drahtabrisse in die Zwischenräume des Anschlussadapters fallen. Entfernen Sie diese ggf. durch Absaugen oder Ausblasen.

Kraftmessgeräte sollten in Abhängigkeit vom Einsatzgebiet und der Nutzungshäufigkeit regelmäßig, mindestens jedoch einmal jährlich, überprüft und kalibriert werden. Als einziger Hersteller weltweit verfügen wir über ein ISO 17025 akkreditiertes Kalibrierlabor mit DAkkS validierten Verfahren zur Kalibrierung von Auszugskraftmessgeräten entsprechend den Anforderungen der IATF 16949:2016. Unser Service (E-mail Adresse: service@alluris.de) umfasst eine technische Überprüfung des Gerätes, die normgerechte Kalibrierung und, sofern notwendig, die Justierung des Messbereiches.

## 8.1 Garantie

Wir gewähren auf alle Alluris Kraftmessgeräte eine erweiterte Garantie von 2 Jahren ab dem Datum der Inbetriebnahme (Rechnungsdatum). Diese Erweiterung gilt nur, sofern das Gerät unmittelbar nach Kauf bei uns registriert wurde und die Wartungs- und Kalibrierintervalle eingehalten wurden. Ausgenommen hiervon sind Verbrauchs- und Verschleißteile, sowie Schäden, die durch unsachgemäßen Einsatz des Gerätes entstehen. Ansonsten gelten die Garantieleistungen wie in unseren AGB's vereinbart.

## 8.2 Produkt registrieren

Um automatisch über aktuelle Produktänderungen oder Updates informiert zu werden und den vollen Gewährleistungsanspruch zu genießen, registrieren Sie bitte Ihr neues Messgerät auf unserer Homepage www.alluris.de.

# 9.0 Häufige Fragen (FAQ)

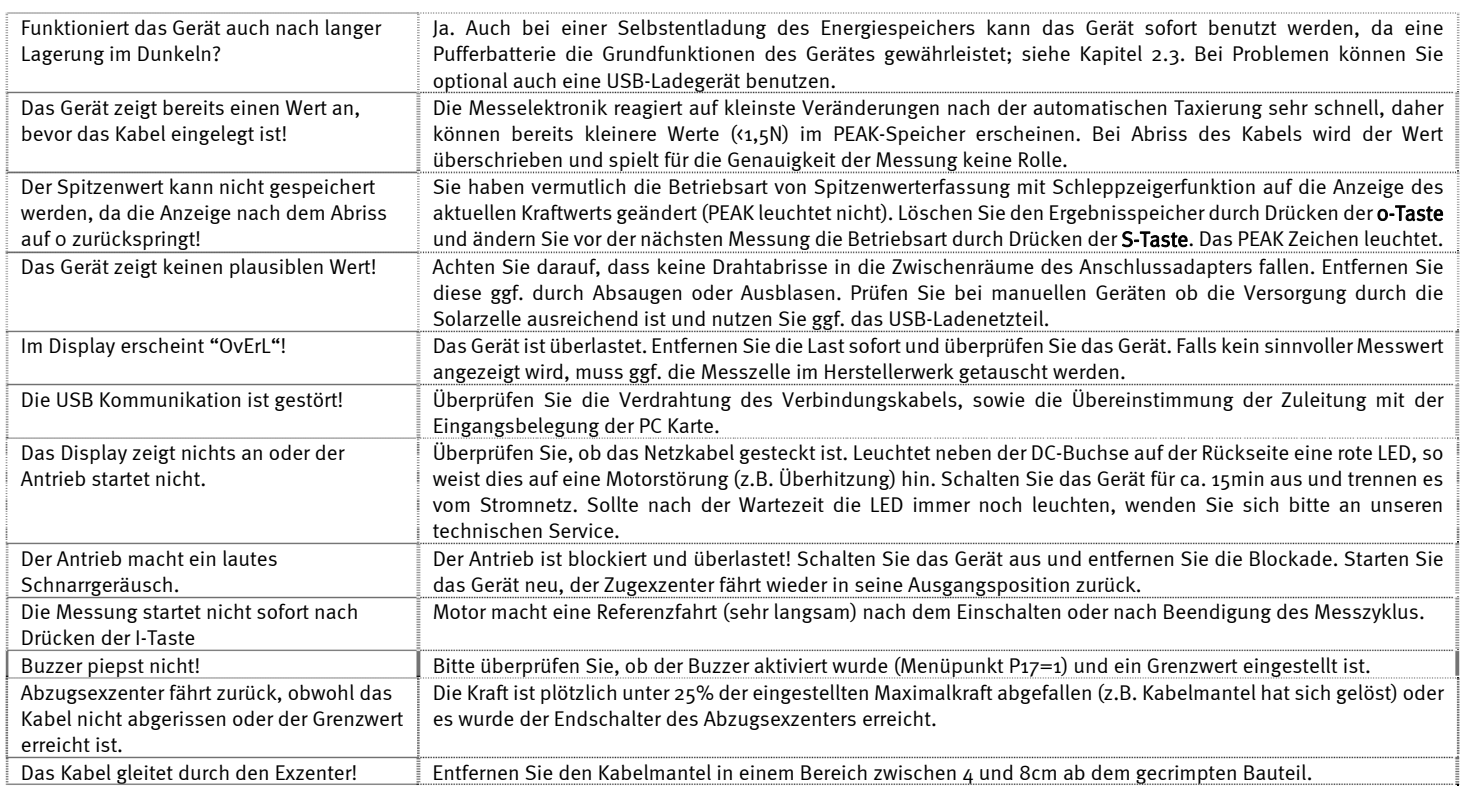

## 10.0 Zubehör (Wechseleinsätze)

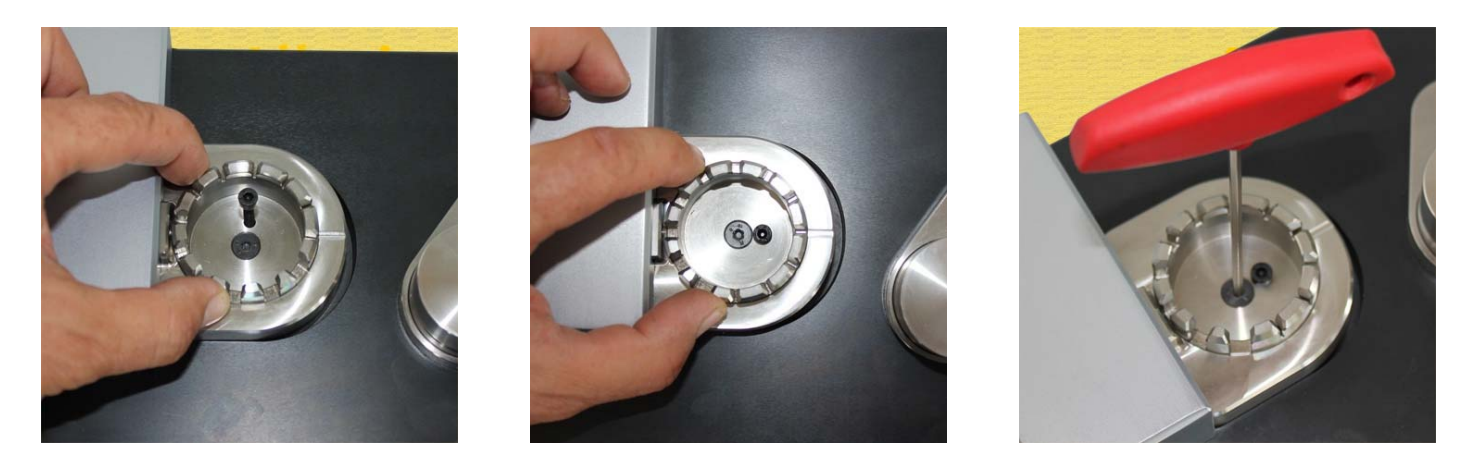

Im Lieferumfang der Auszugskraftmessgeräte ist ein Standard-Terminal-Adapter enthalten, der werksseitig vormontiert ist. Sollten Sie für Ihre Prüfungen spezielle Aufnahmen benötigen, so finden Sie einige häufig gewählte Zubehöroptionen nachstehend. Der Adapter läßt sich leicht wechseln, indem Sie einen 4mm Stift oder eine M4 Schraube in die Fangbohrung setzen (Länge max.25mm) und den Einsatz so drehen, dass die Fangbohrung in Zugrichtung zeigt und der Einsatz blockiert wird. Danach können Sie die zentrale Schraube öffnen und den Einsatz wechseln.

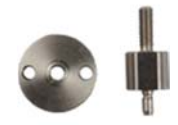

Stift für Ringkabelschuhe Durchmesser > 3,5mm Art.Nr.: FMT-931

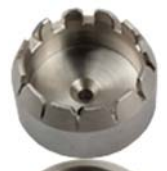

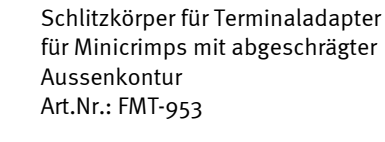

Rohkörper für Terminaladapter Einsatz zur eigenen Bearbeitung für Sonderanwendung Art.Nr.: FMT-951

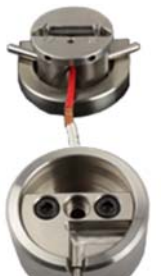

Rollenspannzeug 1kN, Exzenter 0…7mm zur Zugfestigkeitsprüfung an geschweißten Draht- und

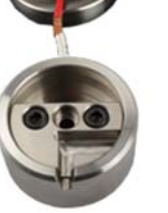

Kabelverbindungen Art.Nr.: FMT-932WT

L-Crimp-Adapter Für 3,5mm L-Crimps (andere Abmessungen auf Anfrage) Art.Nr.: FMT-932

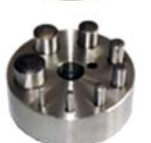

Stiftkörper für Terminal Adapterfür Ringkabelschuhe Drehteller mit 8 Aufnahmestiften (D=2|3|4|5|6|8|10|12mm) für Ringkabelschuhe. (Einsatz für Terminaladapter) Art.Nr.: FMT-956

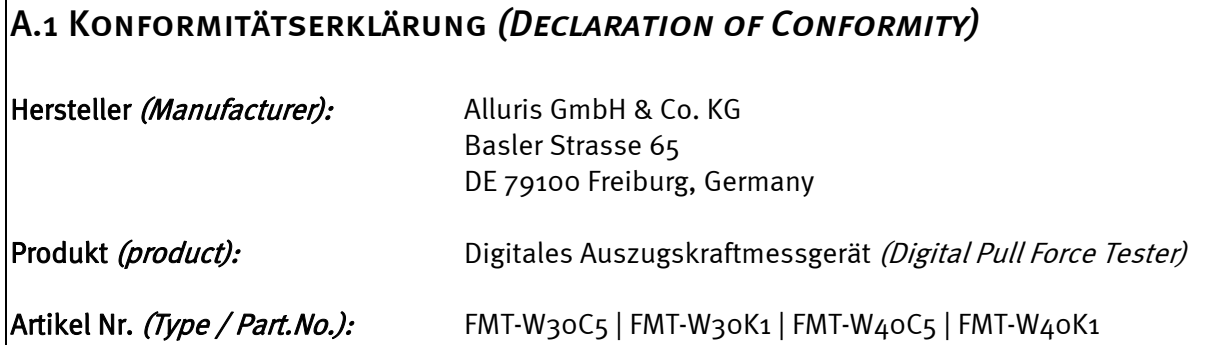

Wir bestätigen hiermit die Konformität des Produktes mit der EU-Richtlinie 2014/30/EU bezogen auf die nachfolgenden Normen und Klassifizierungen.

We hereby confirm that the product complies with the requirements of the EMC Directive 2014/30/EU and conforms the following specification:

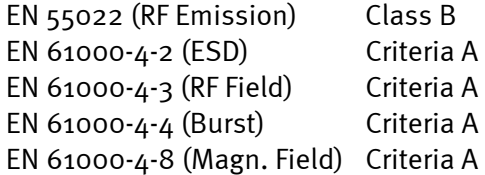

Für die motorisierten Typen FMT-W40xx bestätigen wir zusätzlich die Konformität des Produktes mit der EU-Maschinenrichtlinie 2006/42/EU.

For the motorized version types FMT-W40Kxx we confirm additionally that the product complies with the requirements of the EMC Directive 2006/42/EU.

In Übereinstimmung mit der WEEE Richtlinie 2012/19/EU ist dieses Gerät eingestuft als "Monitoring and Control Instrument" und darf nicht als unsortierter Hausmüll entsorgt werden. Sie können das Gerät zum Recyceln oder der ordnungsgemäßen Entsorgung an uns zurücksenden (WEEE Reg.No. DE 49318045). Mehr Informationen erhalten Sie auf unserer Website www.alluris.de

In accordance to WEEE Directive 2012/19/EU this device is categorized as "Monitoring and Control Instrument" and should not be disposed as unsorted municipal waste. You may return it to Alluris for recycling (WEEE Reg.No. DE 49318045). For more information please contact our website www.alluris.de.

Die Übereinstimmung mit allen anzuwendenden Anforderungen der EU-Richtlinien wird hiermit und durch das CE-Zeichen auf dem Gerät bestätigt.

The compliance to the requirements of all applicable EU directives is confirmed by the CE-marking of the product.

Freiburg (Germany), Juli 2018

6.det

Alluris GmbH & Co. KG Basler Strasse 65 DE 79100 Freiburg - Germany

# A.2 Werksprüfzeugnis nach DIN EN 10204/2.1 *(Conformitation acc. DIN EN 10204/2.1)*

Wir bestätigen hiermit, dass das Gerät im Produktionsprozess entsprechend den Anforderungen des zertifizierten Qualitätsmanagmentsystems DIN EN 9001:2015 geprüft wurde. Das Messgerät entspricht in allen Punkten den in den Technischen Daten beschriebenen Werten.

We hereby confirm in accordance to DIN EN 10204, 2.1 that this instrument has been tested in accordance to the requirements of the certified ISO 9001:2015 approved procedures. The instrument meets all specified technical data's and the accuracy was tested better than the accuracy stated in the technical data.

Die zur Bestimmung der Genauigkeit benutzten Instrumente und Gewichtssätze sind auf die Normale der Physikalisch-Technischen Bundesanstalt (PTB, Braunschweig) rückgeführt.

The equipment and weights used for test and calibration are traceable to the international recommended (ILAC) and approved standards of Physikalisch-Technischen Bundesanstalt (PTB).

Ein gesonderter Kalibrierschein mit Siegel der nationalen Akkreditierungsgesellschaft, entsprechend den Anforderungen der IATF 16949:2016 und einer Kalibrierempfehlung kann auf Anforderung durch unser akkreditiertes Kalibrierlabor erstellt werden. Die Konformitätsaussage erfolgt gemäß DAkkS-DKD-5 unter Berücksichtigung der Messunsicherheit und einer CMC von 0,1%. Das Gerät erhält die DAkkS-Kalibriermarke.

A separate calibration certificate with seal of the national accreditation company, in accordance with the requirements of IATF 16949:2016 and a calibration recommendation can be issued on request by our accredited calibration laboratory. The conformity statement is made in accordance with DAkkS-DKD-5, taking into account the measurement uncertainty and a CMC of 0.1%. The device receives the DAkkS calibration mark.

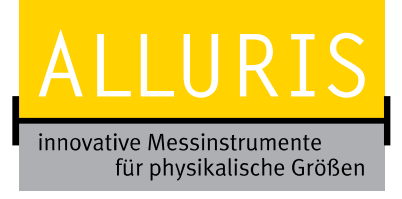

**Alluris GmbH & Co. KG** Basler Str. 65 | D-79100 Freiburg | Germany info@alluris.de | www.alluris.de Fon: +49 (0)761 47979 3 | Fax: +49 (0)761 47979 44

DIN ISO 17025:2005 Akkreditiertes Kalibrierlabor

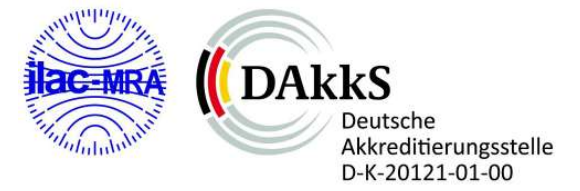

DIN ISO 9001:2015 Zertifiziertes QM-System

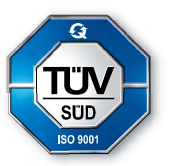